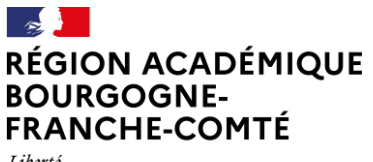

Liberté Égalité Fraternité

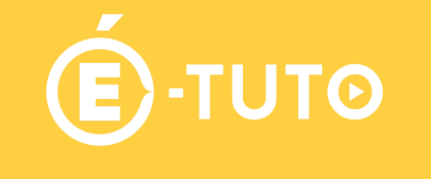

# **Anki- FAQ**

### **1. Faire des "sous-paquets" :**

Il est tout à fait possible de faire des sous-paquets. Voici la procédure

- 1 créer un paquet portant le nom du paquet par exemple "Français"
- 2 pour les sous-paquets, créer des paquets nommés "nom\_du\_paquet::nom\_du\_sous\_paquet" Par exemple "Français::Ch1" puis "Français::Ch2" ...

Voici le résultat :

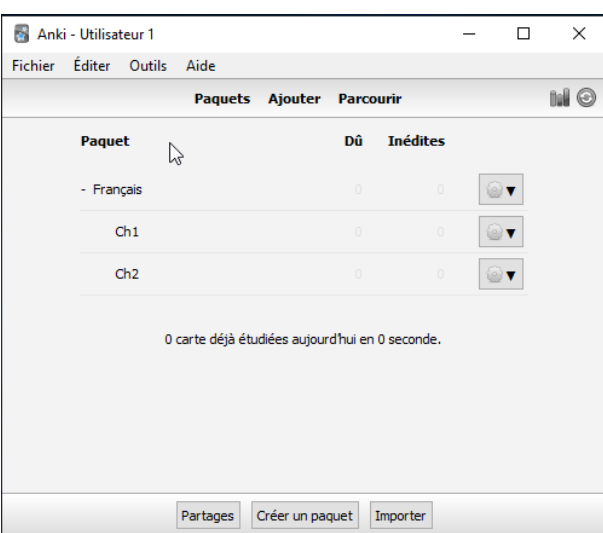

Il est même possible de faire des sous-paquets de sous-paquet "Français::Ch1**::Partie1**"

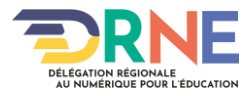

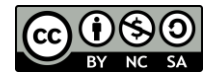

#### **2. Cacher plusieurs mots par cartes en même temps:**

C'est aussi possible voici la démarche :

- 1 créer une carte de type "Texte à trous"
- 2 saisir le texte puis sélectionner un à un les mots à faire disparaître (sélection + bouton [...])

 3 - dans le code qui apparaît entre accolades, il faut modifier le numéro et les faire correspondre au numéro de carte sur laquelle ils doivent disparaître en même temps.

Par exemple : "L'apprentissage est un ensemble de mécanismes menant à l'acquisition de savoirfaire, de savoirs ou de connaissances". Nous souhaitons créer 2 cartes, l'une où *apprentissage* va disparaître, une seconde où nous masquerons *savoirs* et *connaissances*.

Voici ce que cela donne lors de la création : Pour faire correspondre à ce que nous

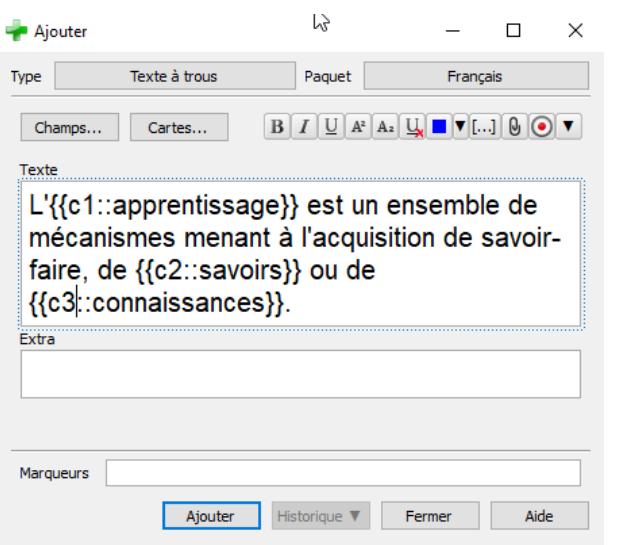

souhaitons :

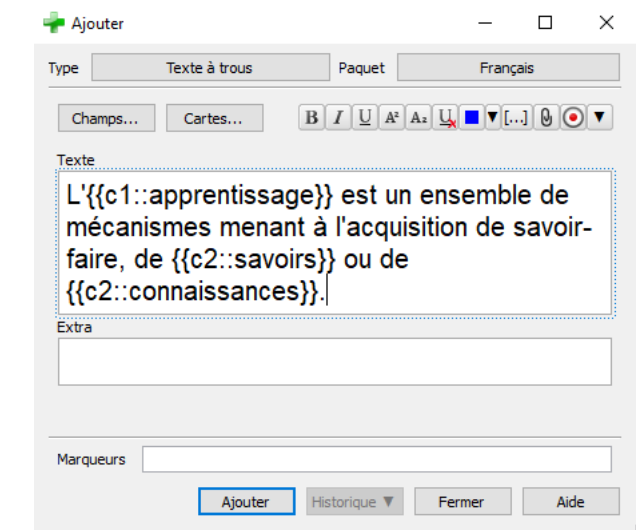

Le résultat lors de la phase de révision :

 $\mathbb{Z}$ 

L'[...] est un ensemble de mécanismes menant à l'acquisition de savoir-faire, de savoirs ou de connaissances.

L'apprentissage est un ensemble de mécanismes menant à l'acquisition de savoir-faire, de [...] ou de  $[...]$ .

#### **3. Informations "<1m" "<10m" "4d"**

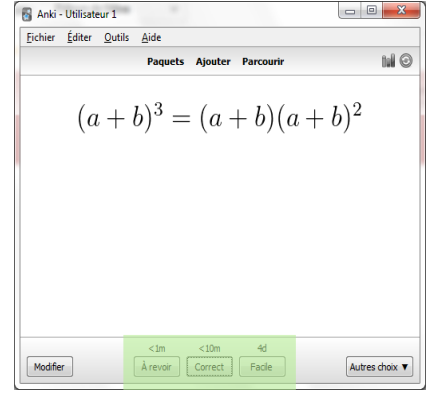

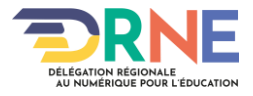

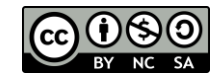

Les valeurs qui s'affichent au-dessus des boutons permettant à l'élève de positionner sa réponse, correspondent au temps de réapparition des cartes lors de la révision, donc moins d'une minute, moins de 10 minutes et 4 jours. Ceci est paramétrable dans la petite roue crantée à droite du paquet en choisissant "Options".

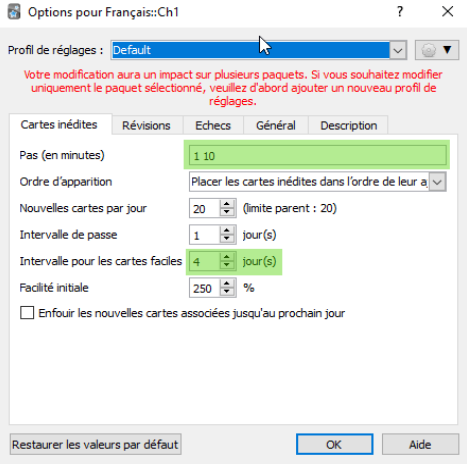

Vous trouverez des explications plus détaillées dans le lien suivant : <https://apps.ankiweb.net/docs/manual.fr.html#cartes-inédites>

## **4. Ouverture d'un paquet depuis Pronote :**

Il faut que les élèves sur la tablette utilisent le navigateur Chrome et non FirefoxForSqool. Pour mémoire, il est possible d'envoyer ou de mettre à disposition des élèves les paquets de cartes via :

- + Pronote,
- + le manager,
- + le réseau du collège et "dossup" par exemple (donc via l'explorateur de la tablette),
- + le Cloud (donc via l'explorateur de la tablette),
- + via un site Web.

## **5. Possibilité de copier des cartes :**

Non par défaut, mais oui en ajoutant un "Add-on" ou "greffon in french" <https://ankiweb.net/shared/info/2126361512>

C'est donc une fonctionnalité qui n'existe pas nativement dans Anki mais que quelqu'un a ajouté. Il faut donc si vous souhaitez l'ajouter choisir le menu greffons de Anki puis saisir le code de la page Web. **ATTENTION** ! il faudra vérifier dans la rubrique download de la page web que le greffon est compatible avec notre version de Anki (2.0.x ou 2.1.X)

Il existe une multitude de greffons (ajout de fonctionnalités) pour Anki ici :

<https://ankiweb.net/shared/addons/>

Par exemple pour masquer une ou plusieurs parties d'une image :

<https://ankiweb.net/shared/info/1111933094>

ATTENTION toutefois il n'est compatible qu'avec Anki 2.0.x

Pour la version 2,1, une version en court de développement est disponible : <https://ankiweb.net/shared/info/1374772155>

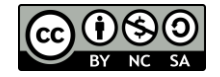

**Délégation régionale académique au numérique pour l'éducation**

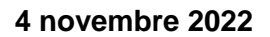

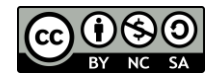

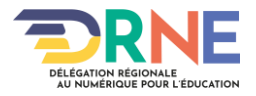